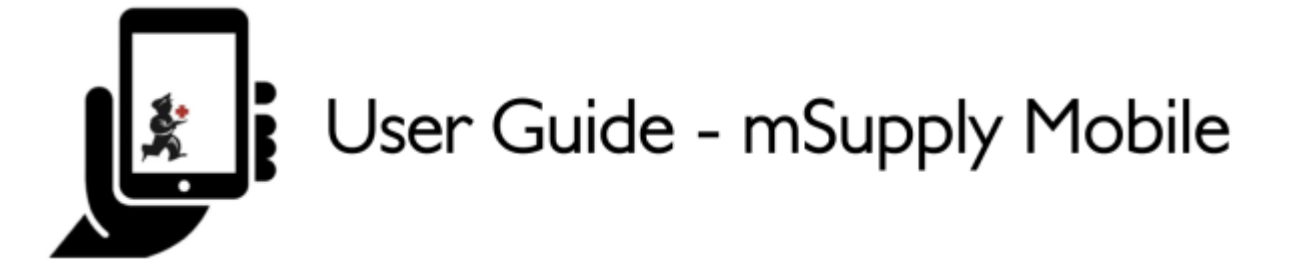

# **Supplier Invoices - Returning Stock**

If you have a problem with the stock supplied and need to return something, you can do this against the **Supplier Invoice**.

> Note: to use this feature, the preference for the **supplier credit module** needs to be enabled for your store.

Let's go through each step…

## **Click on Supplier Invoices**

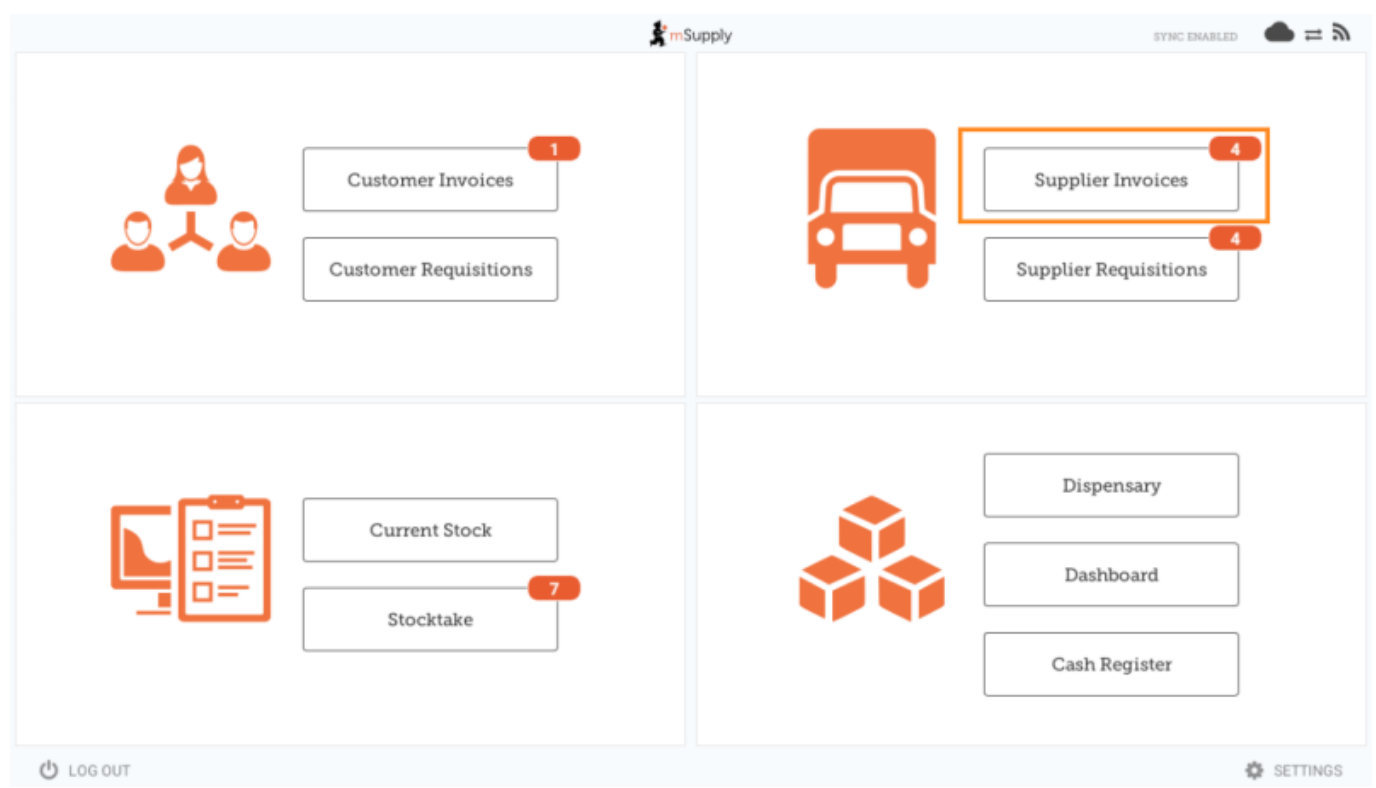

A list of Supplier Invoices will appear. Click on the toggle (highlighted) to select **Past** invoices. You can only return items against a **finalised** invoice.

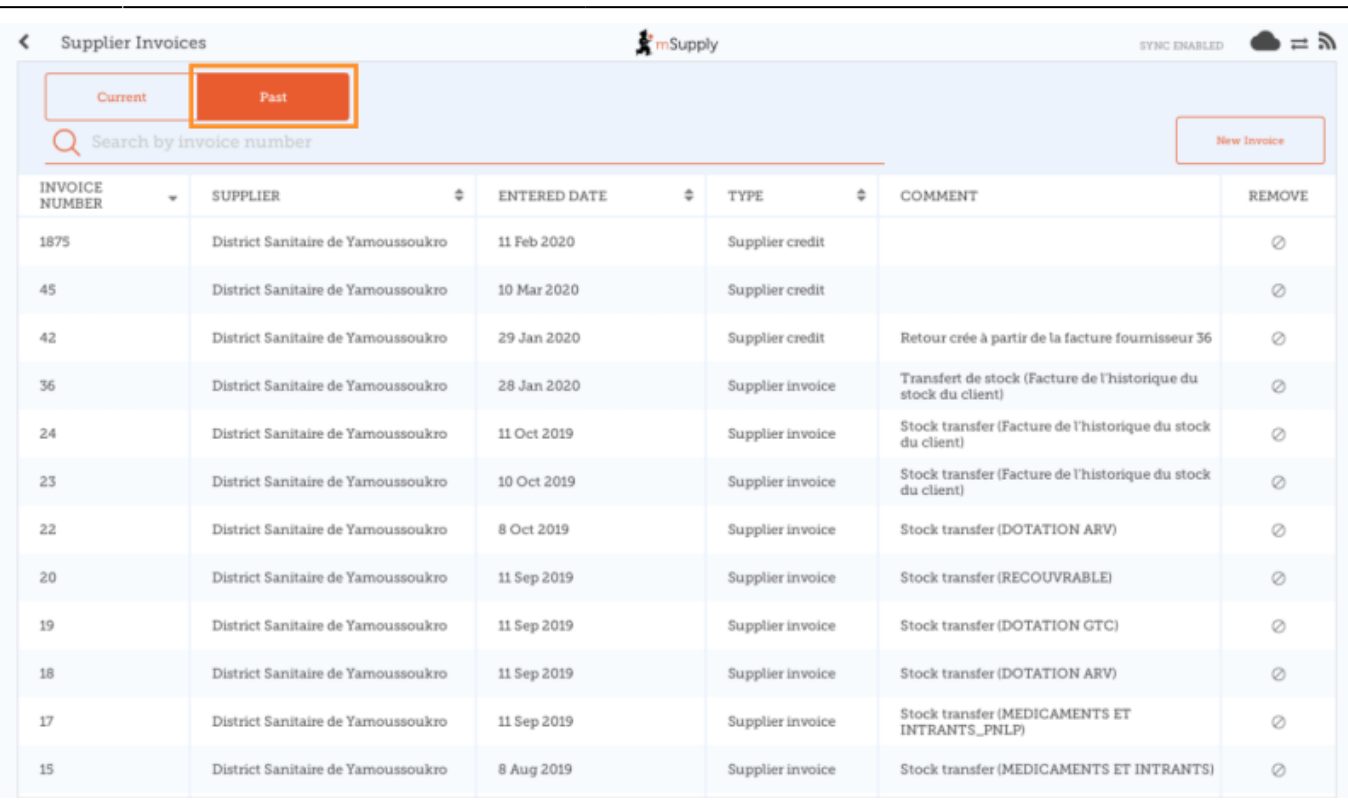

# **Click on the Supplier Invoice for the order you have received**

This will open the Supplier Invoice.

If the invoice has stock which can be credited, then the button which normally allows adding of items is renamed **New supplier credit** and is for returning items.

Click on **New supplier credit** to begin.

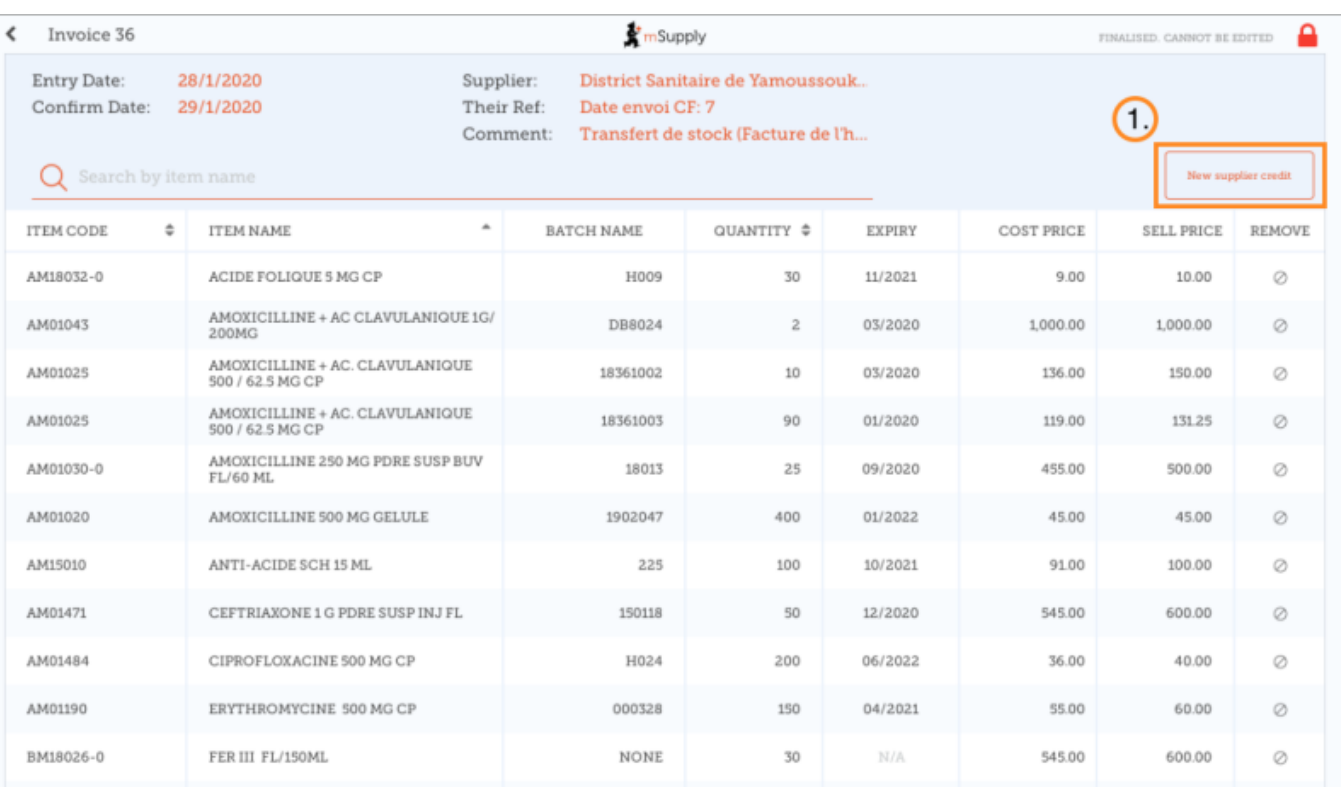

## **Enter quantities to return**

Enter the quantity for each item you want to return. You do not need to return all items nor the whole quantity of an item.

Select a **supplier credit category** using the list at the top left of the screen.

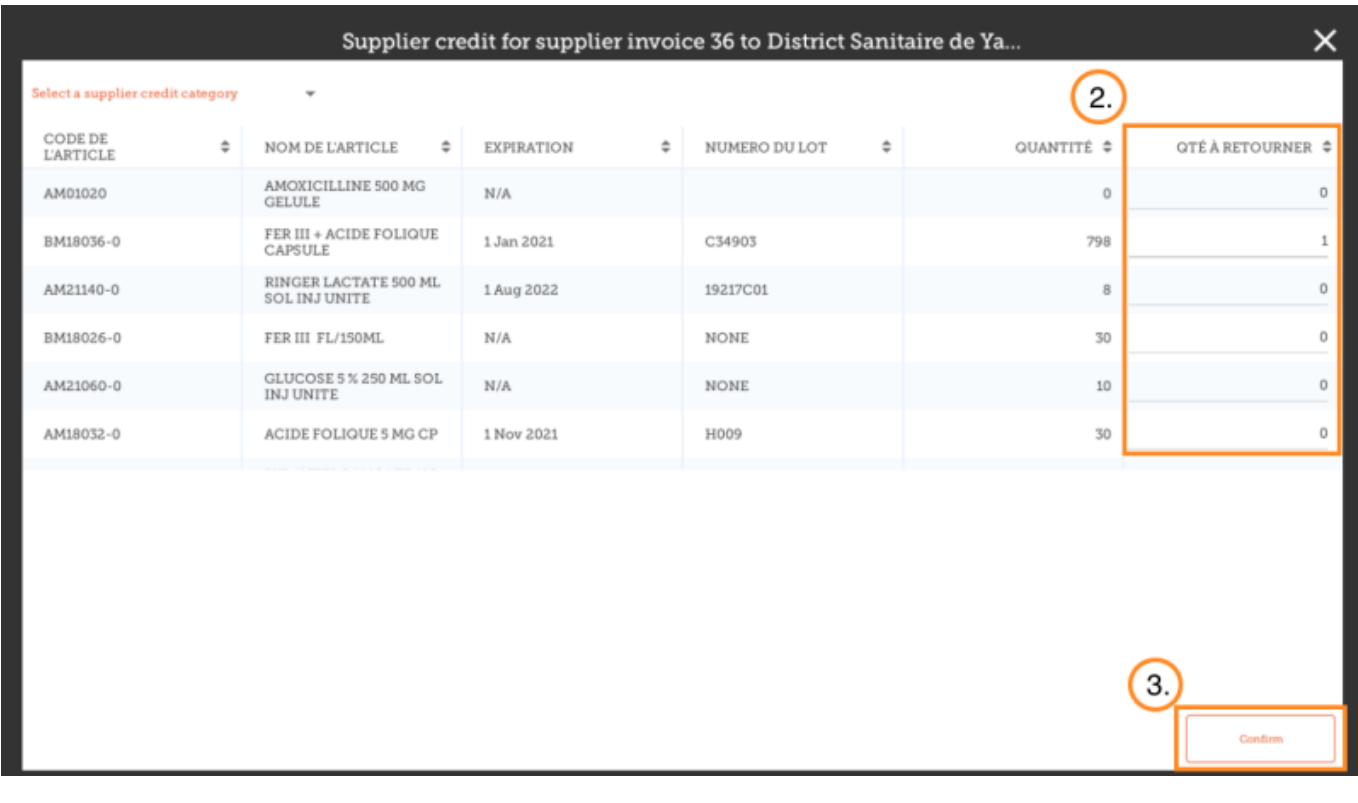

Click **Confirm** when you are finished.

Last update: 2021/02/26 en:mobile:user\_guide:supplier\_invoices\_returns https://wiki.msupply.foundation/en:mobile:user\_guide:supplier\_invoices\_returns 04:52

### You can then see a new **Supplier Credit** in the supplier invoice list

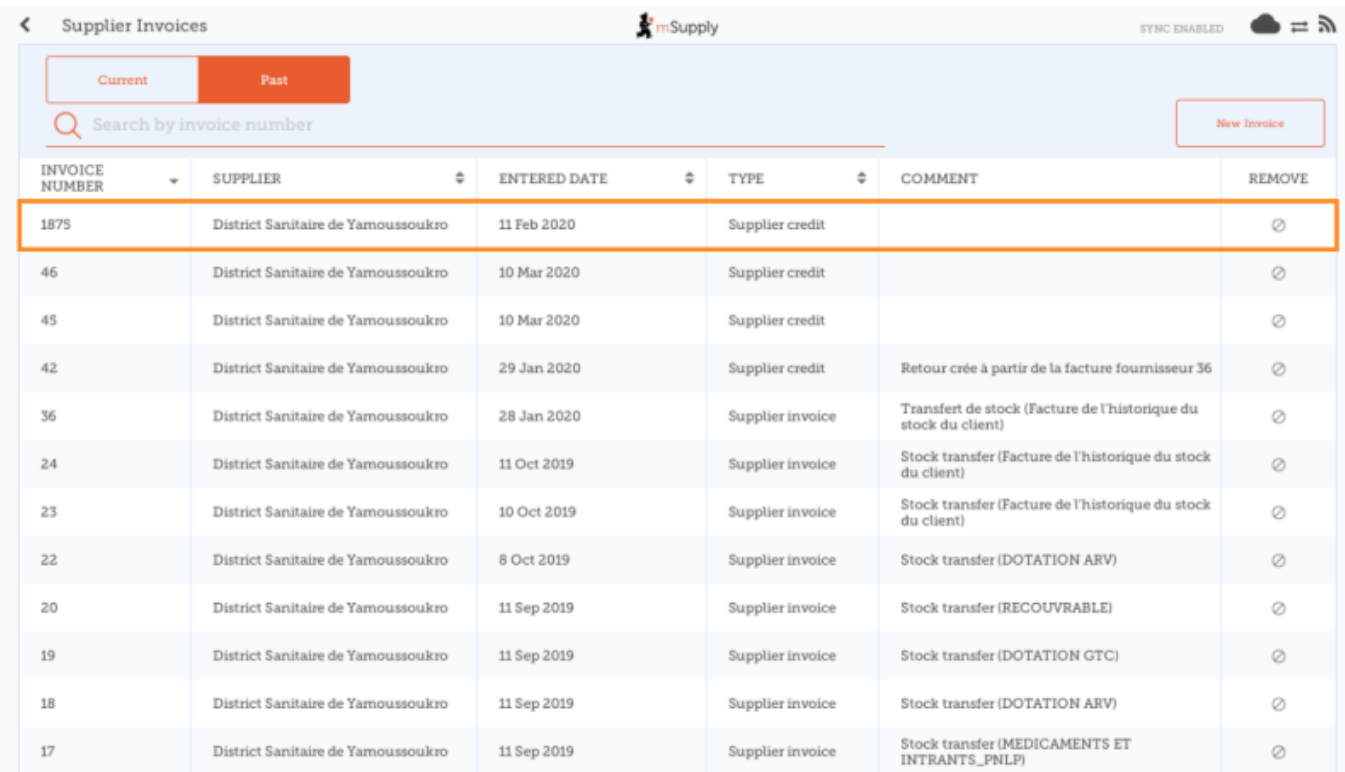

## Previous: *[Supplier Invoices](https://wiki.msupply.foundation/en:mobile:user_guide:supplier_invoices)* | | Next: *[Current Stock](https://wiki.msupply.foundation/en:mobile:user_guide:current_stock)*

#### From:

<https://wiki.msupply.foundation/>- **mSupply Foundation Documentation**

Permanent link: **[https://wiki.msupply.foundation/en:mobile:user\\_guide:supplier\\_invoices\\_returns](https://wiki.msupply.foundation/en:mobile:user_guide:supplier_invoices_returns)**

Last update: **2021/02/26 04:52**

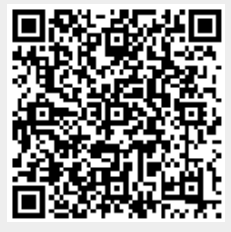